# Prestige 650H-17 Read Me First

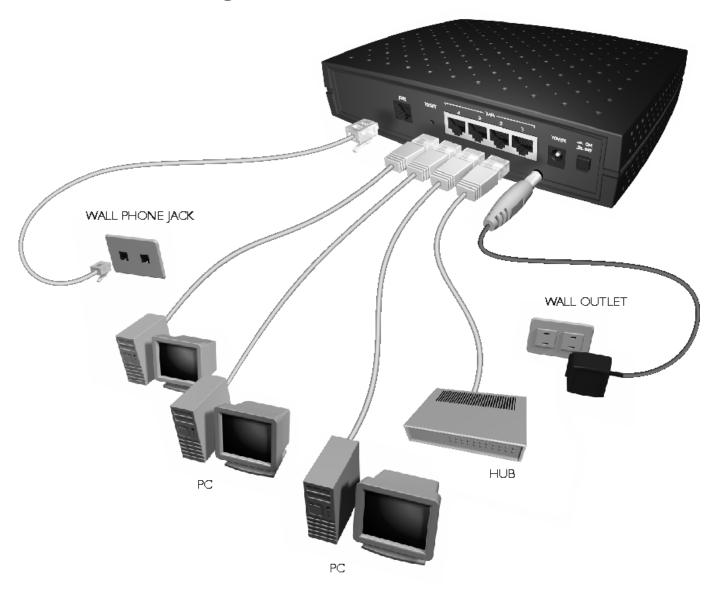

# Prestige Rear Panel Connections

| PORT        | CONNECTION                                                                                 |  |
|-------------|--------------------------------------------------------------------------------------------|--|
| DSL         | Connect to a telephone jack using the included phone wire.                                 |  |
| LAN 10/100M | Connect to a computer/external hub using a straight-through cable or a crossover cable.    |  |
| POWER       | Connect to a power source using the power adapter for your region (see your User's Guide). |  |

Register your Prestige online at www.zyxel.com for free product updates and information.

## **Prestige Factory Defaults**

| IP Address  | 192.168.1.1   | Default Password | 1234                        |
|-------------|---------------|------------------|-----------------------------|
| Subnet Mask | 255.255.255.0 | DHCP IP Pool     | 192.168.1.33 – 192.168.1.64 |

### **Network Access Checklist**

You need an account with an Internet Service Provider (ISP).

- 1. Your user (account) name and password.
- 2. VPI (Virtual Path Identifier) and VCI (Virtual Channel Identifier) number.
- 3. Encapsulation: PPPoA, RFC 1483, ENET ENCAP or PPPoE.
- 4. Multiplexing method: LLC-based or VC-based.
- 5. You may need to know your Service Name if you are using PPPoE.
- 6. The IP address of the DNS (Domain Name System) server(s) and Gateway (if provided).

#### **Preparing Your Network**

All computers must have a 10M or 100M Ethernet adapter card and TCP/IP installed.

TCP/IP should already be installed on computers using Windows NT/2000/XP, Macintosh OS 7 and later operating systems.

#### These procedures are for dynamic IP addresses.

#### Setting up Your Windows 95/98/Me Computer

#### **Installing TCP/IP Components**

- 1. Click Start, Settings, Control Panel and double-click the Network icon.
- 2. The **Network** window **Configuration** tab displays a list of installed components.

To install TCP/IP:

- a. In the **Network** window, click **Add**.
- b. Select **Protocol** and then click **Add**.
- c. Select **Microsoft** from the list of manufacturers.
- d. Select TCP/IP from the list of network protocols and then click OK.

#### **Configuring TCP/IP**

- 1. In the Network window Configuration tab, select your network adapter's TCP/IP entry and click Properties.
- 2. Click the IP Address tab. Click Obtain an IP address automatically.
- 3. Click the **DNS Configuration** tab. Select **Disable DNS**.
- 4. Click the **Gateway** tab. Highlight any installed gateways and click **Remove** until there are none listed.
- 5. Click **OK** to save and close the **TCP/IP Properties** window.
- 6. Click **OK** to close the **Network** window.
- 7. Turn on your Prestige and restart your computer when prompted. Insert the Windows CD if prompted.

#### **Verifying TCP/IP Properties**

- 1. Click **Start** and then **Run**. In the **Run** window, type "winipcfg" and then click **OK** to open the **IP** Configuration window.
- 2. Select your network adapter. You should see your computer's IP address, subnet mask and default gateway.

#### Setting up Your Windows NT/2000/XP Computer

#### **Configuring TCP/IP**

- Click Start, Settings, Network and Dial-up Connections and right-click Local Area Connection or the connection you want to configure and click Properties. For Windows XP, click start, Control Panel, Network and Internet Connections and then Network Connections. Right-click the network connection you want to configure and then click Properties.
- 2. Select Internet Protocol (TCP/IP) (under the General tab in Win XP) and click Properties.
- 3. The Internet Protocol TCP/IP Properties window opens. Click Obtain an IP address automatically.
- 4. Click Obtain DNS server automatically.
- 5. Click Advanced, IP Settings tab and remove any installed gateways, then click OK.
- 6. Click **OK** to save and close the **Internet Protocol (TCP/IP) Properties** window.
- 7. Click **OK** to close the **Local Area Connection Properties** window.
- 8. Turn on your Prestige and restart your computer (if prompted).

#### **Verifying TCP/IP Properties**

- 1. Click Start, Programs, Accessories and then Command Prompt.
- 2. In the **Command Prompt** window, type "ipconfig" and then press **ENTER**. The window displays information about your IP address, subnet mask and default gateway.

#### Setting up Your Macintosh Computer

#### **Configuring TCP/IP Properties**

- 1. Click the Apple menu, Control Panel and double-click TCP/IP to open the TCP/IP Control Panel.
- 2. Select Ethernet from the Connect via list.
- 3. Select **Using DHCP Server** from the **Configure** list.
- 4. Close the TCP/IP Control Panel.
- 5. Click **Save** if prompted, to save changes to your configuration.
- 6. Turn on your Prestige and restart your computer (if prompted).

#### **Verifying TCP/IP Properties**

Check your TCP/IP properties in the TCP/IP Control Panel.

#### **Internet Access Configuration**

- 1. Web configurator
- 2. SMT (System Management Terminal). Access the SMT via Telnet.

#### **Procedure For Web Configurator Configuration**

- 1. Launch your web browser and enter "192.168.1.1" as the URL.
- 2. Type "admin" as the user name, "1234" (default) as the password and press ENTER.

3. You should now see the **SITE MAP** screen. Click the help icon (located in the upper right portion all screens) for online HTML help.

## **Procedure For SMT Configuration via Telnet**

- 1. Launch a Telnet program. In Windows, click **Start** and then **Run**. Type "Telnet" followed by a space and the IP address of the Prestige, (192.168.1.1 is the default) and click **OK** to display the password screen.
- 2. Enter "1234", the default password, to access the SMT main menu. As you type a password, the screen displays an "\*" for each character you type.

Use the ISP information you gathered to configure SMT menu 4 and access the Internet. Refer to your *User's Guide* for details.

## <u>Troubleshooting</u>

| PROBLEM                                                                                                    | CORRECTIVE ACTION                                                                                                    |  |  |
|----------------------------------------------------------------------------------------------------|----------------------------------------------------------------------------------------------------|--|--|
| The PWR and/or SYS LED are off.                                                                                                    | Make sure the Prestige is connected to the correct power adapter, the power adapter is plugged into an adequate power supply and the Prestige power switch is turned on.           |  |  |
|                                                                                                    | Turn the Prestige off and on. If the error persists, you may have a hardware problem. In this case, you should contact your vendor.                                                |  |  |
| The LAN LED won't turn on.                                                                                                    | Check the cable connection to the Prestige LAN port.                                                                                                    |  |  |
|                                                                                                    | Make sure your computer NIC (Network Interface Card) is working properly.                                                                                                    |  |  |
| The DSL LED is off.                                                                                                    | Check the connection between the Prestige DSL port and the wall jack. Make sure you are using RJ45 connector.                                                                      |  |  |
| I cannot access the SMT menu.                                                                                                    | The default SMT password is "1234". If you have changed the password and have now forgotten it, you will need to upload the default configuration file (see <i>User's Guide</i> ). |  |  |
| I cannot access the web configurator.                                                                                                    | Check that your computer IP address and the Prestige IP address are on the same subnet.                                                                                            |  |  |
|                                                                                                    | If you changed the Prestige default LAN IP address then enter the new one as the URL.                                                                                              |  |  |
|                                                                                                    | Remove any filters you have applied in menu 3.1 (LAN) or in menu 11.5 (WAN) to block web service.                                                                                  |  |  |
| I cannot ping any computer on the LAN.                                                                                                    | If all of the 10/100M LAN LEDs are off, check the cables between the Prestige and your computer or hub.                                                                            |  |  |
|                                                                                                    | Verify that the IP address and the subnet mask of the Prestige and the computers are on the same subnet.                                                                           |  |  |
|                                                                                                    | Check the TCP/IP configuration on your computer. Make sure that the IP address and the subnet mask of the Prestige and the computers are on the same subnet.                       |  |  |
| I cannot get a WAN IP                                                                                                    | The WAN IP is provided after the ISP verifies the MAC address, host name or user ID.                                                                                               |  |  |
| address from the ISP.                                                                                                    | Find out the verification method used by your ISP and configure the corresponding fields.                                                                                          |  |  |
| I cannot access the Prestige web configurator.                                                                                                    | Check if you have applied a filter in menu 3.1 (LAN) or in menu 11.5 (WAN) to block web service.                                                                                   |  |  |
| , and the second second | Check the TCP/IP configuration on your computer. Make sure that the IP address and the subnet mask of the Prestige and the computers are on the same subnet.                       |  |  |
|                                                                                                    | The default password is "1234". If you have changed the password and have now forgotten it, you will need to upload the default configuration file (see <i>User's Guide</i> ).     |  |  |
| I cannot access the Internet.                                                                                                    | Make sure the Prestige is turned on and connected to the network.                                                                                                    |  |  |
|                                                                                                    | If the Prestige's DSL LED is off, check the cable between the Prestige and the telephone wall jack. Make sure you are using the RJ45 connectors.                                   |  |  |
|                                                                                                    | Make sure you entered your user name correctly. A username may be case-sensitive.                                                                                                  |  |  |